# **Altivar IMC – Firmware**

# **Release Notes**

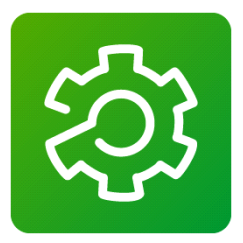

**Firmware Version: 1.1ie21 Release Date: January, 2012 Development Stage: Final**

#### **This document contains important information about the Altivar IMC software. Please read the complete document before you run the product**.

This documentation is not intended as a substitute for and is not to be used for determining suitability or reliability of these products for specific user applications. It is the duty of any such user or integrator to perform the appropriate and complete risk analysis, evaluation and testing of the products with respect to the relevant specific application or use thereof. Neither Schneider Electric nor any of its affiliates or subsidiaries shall be responsible or liable for misuse of the information contained herein. All pertinent state, regional, and local safety regulations must be observed when installing and using this product. When devices are used for applications with technical safety requirements, the relevant instructions must be followed. Failure to use Schneider Electric software or approved software with our hardware products may result in injury, harm, or improper operating results. Failure to observe this information can result in injury or equipment damage. If you have any suggestions for improvements or amendments or have found errors in this publication, please notify us. No part of this document may be reproduced in any form or by any means, electronic or mechanical, including photocopying, without express written permission of Schneider Electric.

© 2012 Schneider Electric. All rights reserved.

**January 2012**

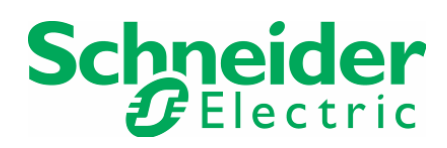

## **Table of contents**

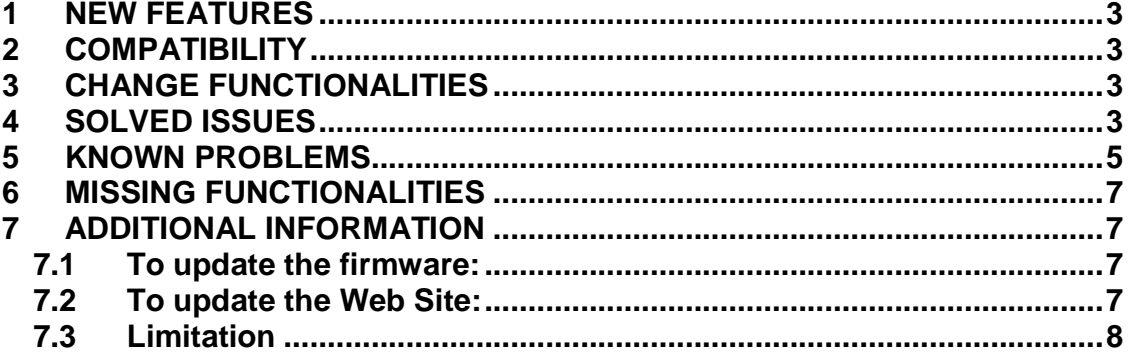

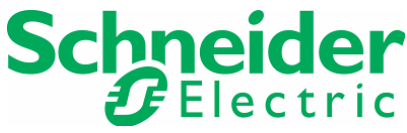

**This document presents the content of the ATV-IMC delivery.** 

## **1 NEW FEATURES**

All the new features are part of the new functionalities provide by the new version 3 of SoMachine. No specific new functionalities are implemented on the ATV IMC. Please refer to the release of SoMachine V3 for more information

#### **2 COMPATIBILITY**

The firmware version: 1.1ie21 is compatible with:

- SoMachine V2.0 RL2 (2.0.20.20), the installation of SoMachine Solution Package is required
- SoMachine V3.0 (3.0.14.5)

The firmware is compatible for both ATV-IMC G and S Type:

- VW3A3521S0 (ATV-IMC S-Type)
- VW3A3521 (ATV-IMC G-Type)

#### **3 CHANGE FUNCTIONALITIES**

For Cyclic tasks and External task on Logical Input, the users can parameter the priority of the task. On V2 the lower value (0) have the lower priority, on V3 the lower value have the higher priority.

#### **4 SOLVED ISSUES**

Please find below all the issues corrected since the last release of the ATV IMC firmware (1.1ie03.4B2B3802):

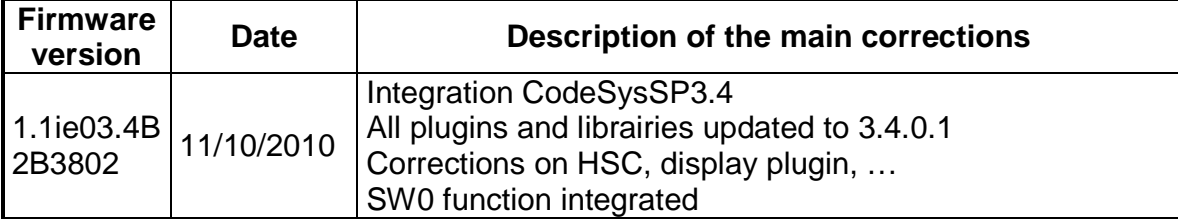

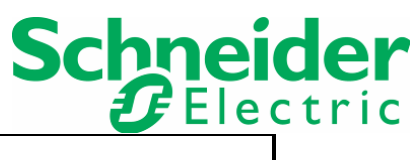

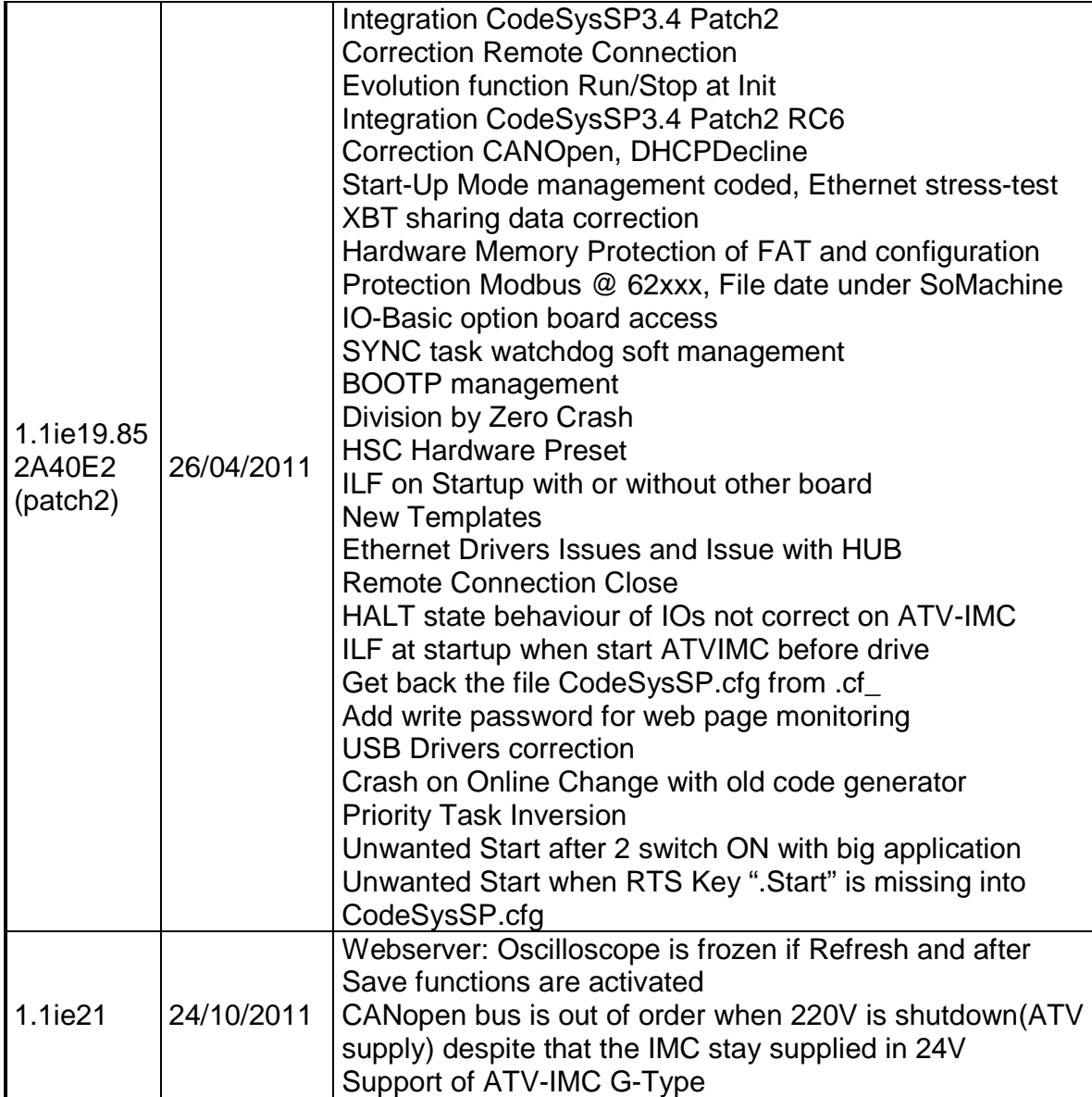

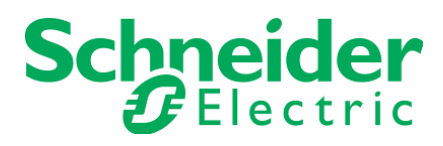

# **5 KNOWN PROBLEMS**

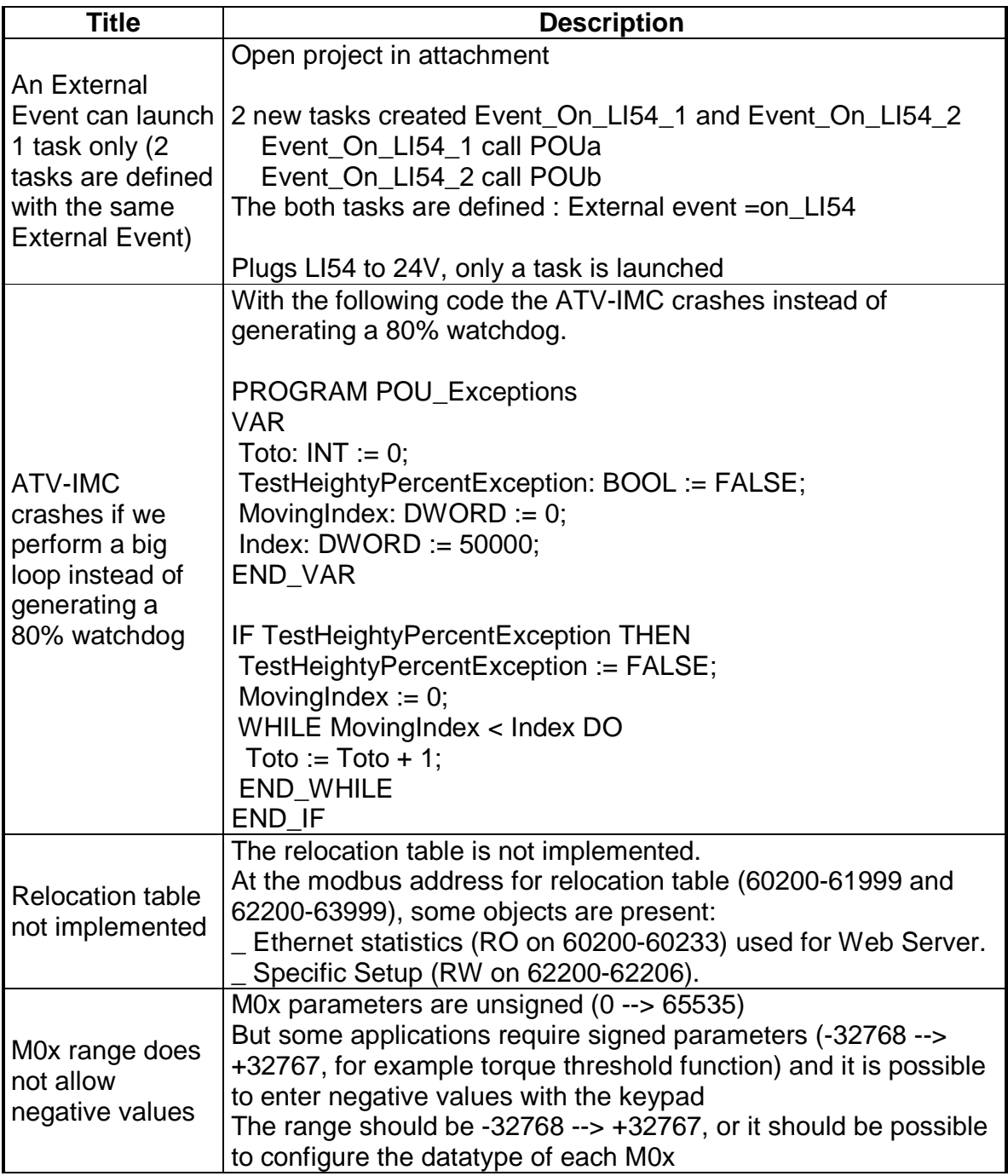

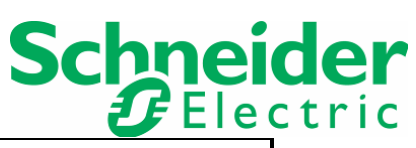

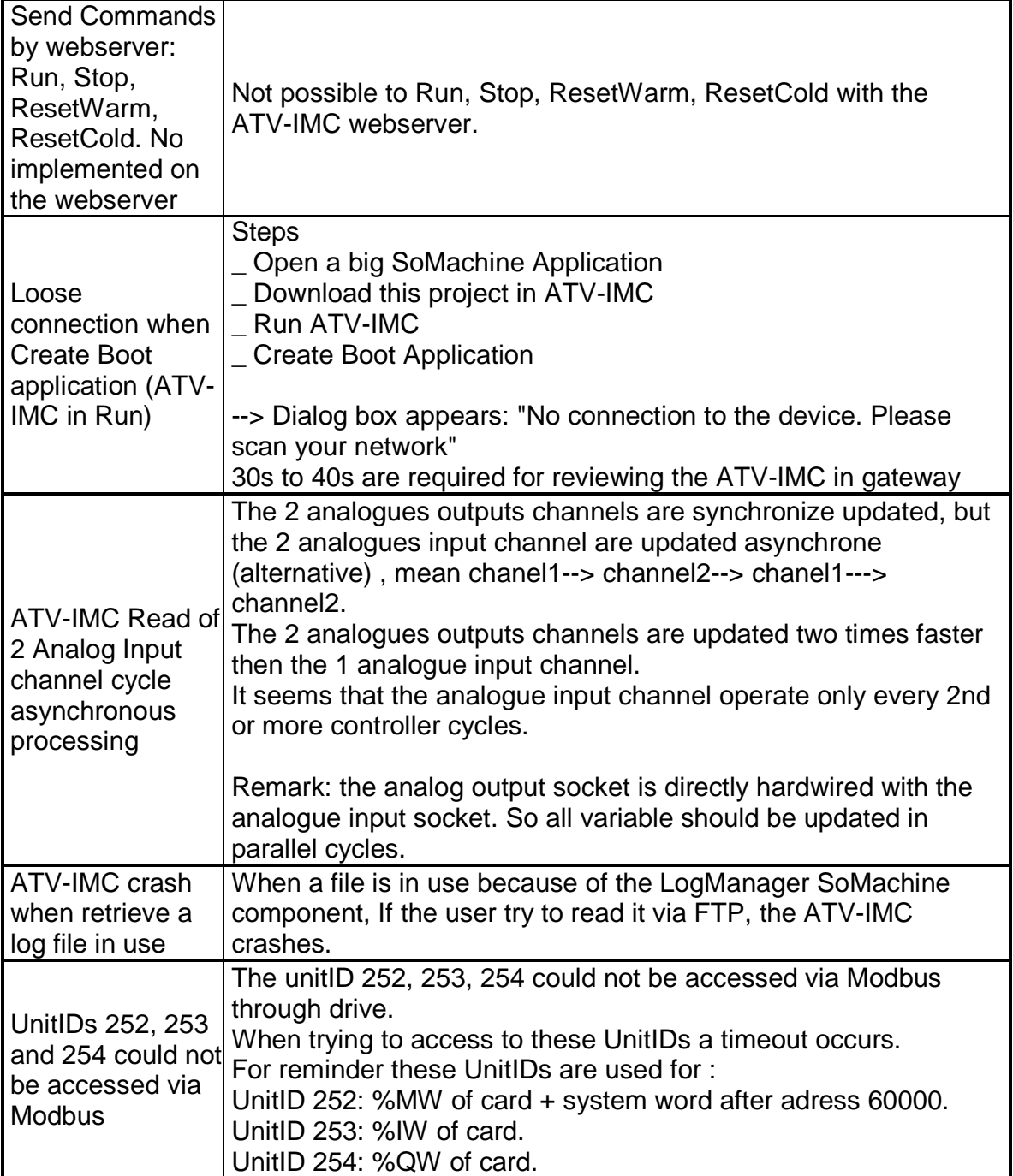

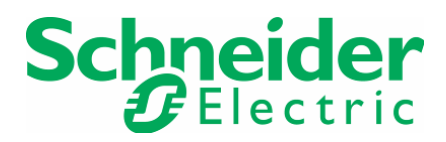

### **6 MISSING FUNCTIONALITIES**

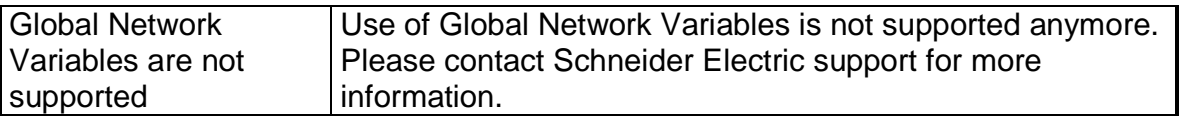

#### **7 ADDITIONAL INFORMATION**

#### **7.1 To update the firmware:**

- Plug the board via USB then launch: /Update Firmware.bat
- OR install by hand the files:
	- o ROOT: Add CodeSysSP.cfg in ROOT
	- o ROOT: create folder /sys and /app and /log
	- o ROOT: Load firmware.bin in folder /sys
	- o ROOT: Load firmware.chk in folder /sys
	- o ROOT: Load DefWebSrv.bin in folder /sys

#### **7.2 To update the Web Site:**

- Check DefWebSrv.bin is into the folder /sys
- Send modbus request to the ATV-IMC (Unit-ID=252):
	- o Write [62201] = 66,
	- o Write [62201] = 99,
	- o Read [62201] : 1 means update in work, 0 means update finished
- One time update is finished, you can delete DefWebSrv.bin

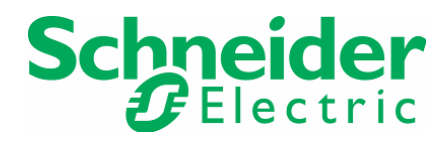

#### **7.3 Limitation**

- The Ethernet Application plug-in force the Ethernet IP address. So, when CodeSys connects to the device, the Ethernet parameters into the Ethernet plug-in are saved into the device. Be careful to set the good Ethernet parameters into the plugin before to connect to the Device. At restart the new Ethernet parameters are used.
- By default the IP address into the plug-in are IPAddress=0.0.0.0 in manual mode. So, by default, the device saves theses parameters. At the device restart, and at the first Ethernet connection, if IPAddress=0.0.0.0 in manual mode then the IP-address is changed to 10.10.MAC5.MAC6. and mask =  $255.0.0.0$